# **Boletim Técnico**

# **Ajuste no processo de reimpressao de ASO's – Riscos Ocupacionais**

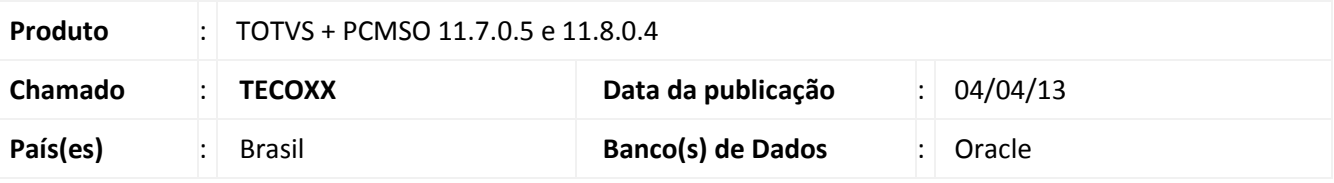

# Importante

Esta melhoria depende da execução da atualização, conforme **Procedimentos para Implementação**.

No módulo de **PCMSO** ao selecionar no menu **ASOs** a opção **Autorização/Encaminhamento de Exames,** e executar o processo de encaminhamento e clicar em Imprimir/Exportar, os riscos ocupacionais dos funcionários não eram exibidos. Após o ajuste realizado o processo de encaminhamento pode ser realizado normalmente.

## **Procedimento para Implementação**

## Importante

Antes de executar a atualização é recomendável realizar o backup do banco de dados bem como dos arquivos do Sistema(executáveis, dlls e arquivos de configuração):

Realizar a atualização antes no ambiente de homologação e, posterior à devida validação, no ambiente de produção.

## **Instruções (para o produto Saúde e Segurança do Trabalho).**

a) Faça o download dos aplicativos e dll's que constam nos links em anexo e descompacte-os no diretório do Personal Med.

**OBS:** os aplicativos e dll's devem ser atualizados em todos os micros que possuem o Personal Med instalado.

# Atenção

Recomendamos que o chamado relacionado a esse boletim seja encerrado após a homologação.

Este documento é de propriedade da TOTVS. Todos os direitos reservados

# **Ajuste no processo de reimpressão de ASO's – Riscos Ocupacionais**

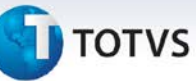

# **Atualizações do update/compatibilizador**

1. Alteração de **Arquivos.**

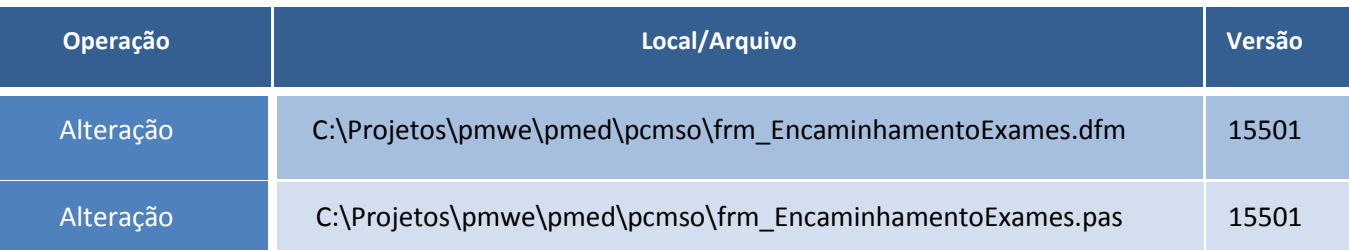

# **Procedimentos para Configuração**

Não se aplica.

## **Procedimentos para Utilização**

- 1. Em **PCMSO** acesse **ASOs**/**Autorização e Encaminhamento de Exames.**
- 2. Selecionar a **Empresa** e o **Tipo de ASO** e clique em **Avançar.**
- 3. Selecione a opção **Reimpressão.**
- 4. Selecione um exame da lista e clique em **Reimpressão.**
- 5. O documento será impresso apresentando todos os riscos ocupacionais do paciente.

## **Informações Técnicas**

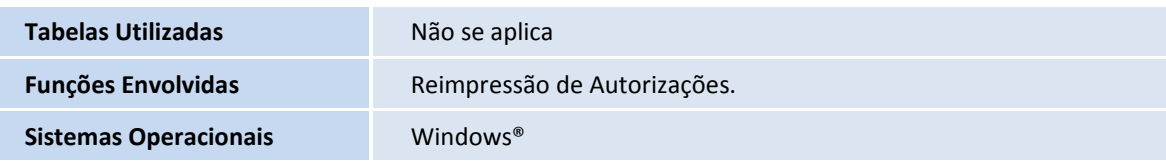

Este documento é de propriedade da TOTVS. Todos os direitos reservados.

 $^{\circ}$